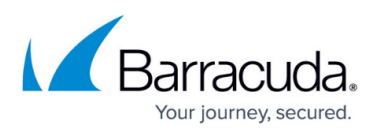

## **How to Upgrade and Change Your Barracuda Message Archiver Vx License**

<https://campus.barracuda.com/doc/41112412/>

This article refers to [Barracuda Message Archiver Legacy Release](http://campus.barracuda.com/doc/68361399/) firmware or higher.

To upgrade a Barracuda Message Archiver Vx, a new token generated by Barracuda Networks is required.

- 1. Authenticate into the console of the virtual machine.
- 2. Select **Licensing**:

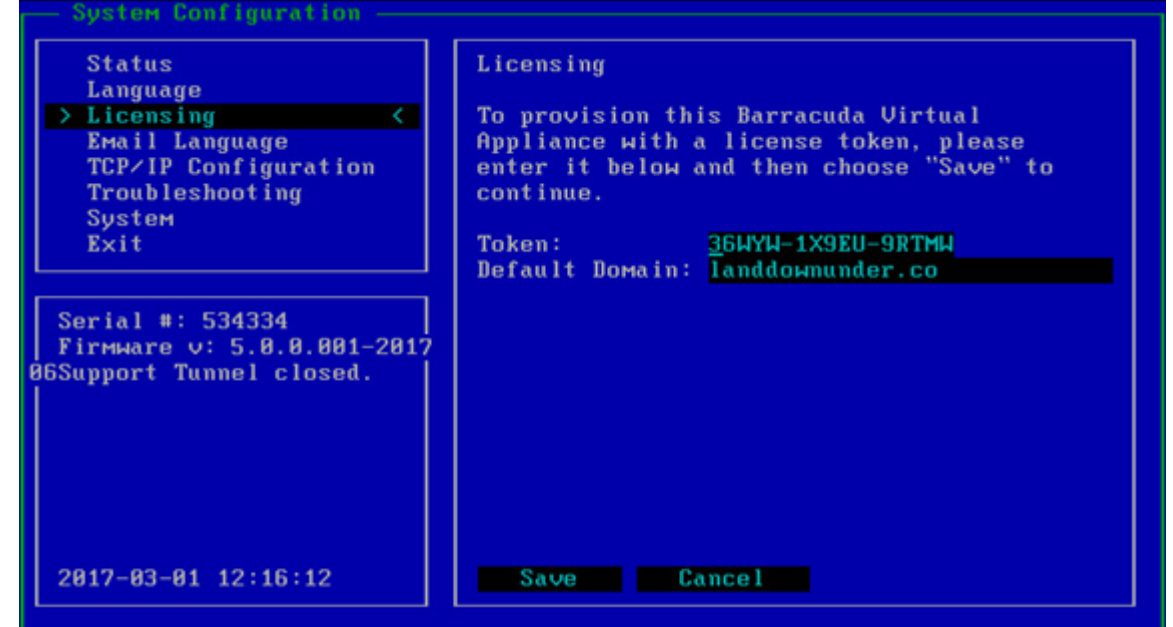

- 3. Enter the new token provided by Barracuda Networks in the **Token** field.
- 4. Shutdown the virtual machine.
- 5. Expand disk space in the console along with memory and CPU.
- 6. Power on the Barracuda Message Archiver Vx and allow the disks to expand to new capacity:

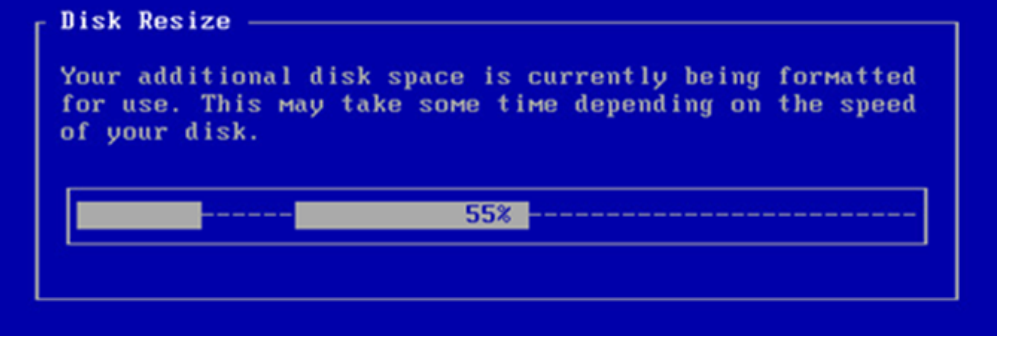

## Barracuda Message Archiver

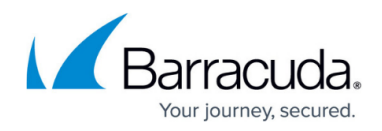

## **Figures**

- 1. vxLicensing.png
- 2. disk resize.png

© Barracuda Networks Inc., 2019 The information contained within this document is confidential and proprietary to Barracuda Networks Inc. No portion of this document may be copied, distributed, publicized or used for other than internal documentary purposes without the written consent of an official representative of Barracuda Networks Inc. All specifications are subject to change without notice. Barracuda Networks Inc. assumes no responsibility for any inaccuracies in this document. Barracuda Networks Inc. reserves the right to change, modify, transfer, or otherwise revise this publication without notice.